## **Planner usage**

## **Exporting grids to SolidWorks**

- Add a chamber.
- Add a "Generic Circular Grid" (important, only this type can be exported).
- Make sure you are running on Windows and that SolidWorks is installed
- Click on your grid, it will open a window. You should see there the option "Export to Solidworks".

From: <http://dag.dokuwiki.dpz.lokal/>- **DAG wiki**

Permanent link: **[http://dag.dokuwiki.dpz.lokal/doku.php?id=planner:planner\\_usage&rev=1431372276](http://dag.dokuwiki.dpz.lokal/doku.php?id=planner:planner_usage&rev=1431372276)**

Last update: **2022/12/29 07:15**

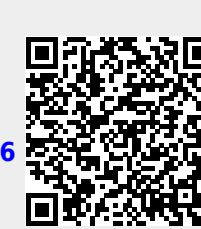